## Quickstart Datalinks

## **CASTAWAY**

## What is a Datalink?

A **Datalink** is an advanced method of bringing **Forecast Data** into **Castaway**. It's a live, dynamic link between a **data line** in **Castaway** and an external spreadsheet source or another **Castaway** file.

## Create a Datalink

- **1. Click** the **Manage Datalinks** Tab
- **2. Click** the **Select File** button to choose your **Excel** file
- **3.** Select the **Element** you want to link to.
- **4.** Select the **Excel** cell range.
- **5. Click** on the  $\bullet$  symbol next to the corresponding variable to insert the link. The  $\bigcirc$  symbol will remove a link

**Note:** The same method is used for **Forecast Datalinks**. Just **Click** on the **Data Sources** Dropdown arrow to switch to **Forecast Datalinks** .

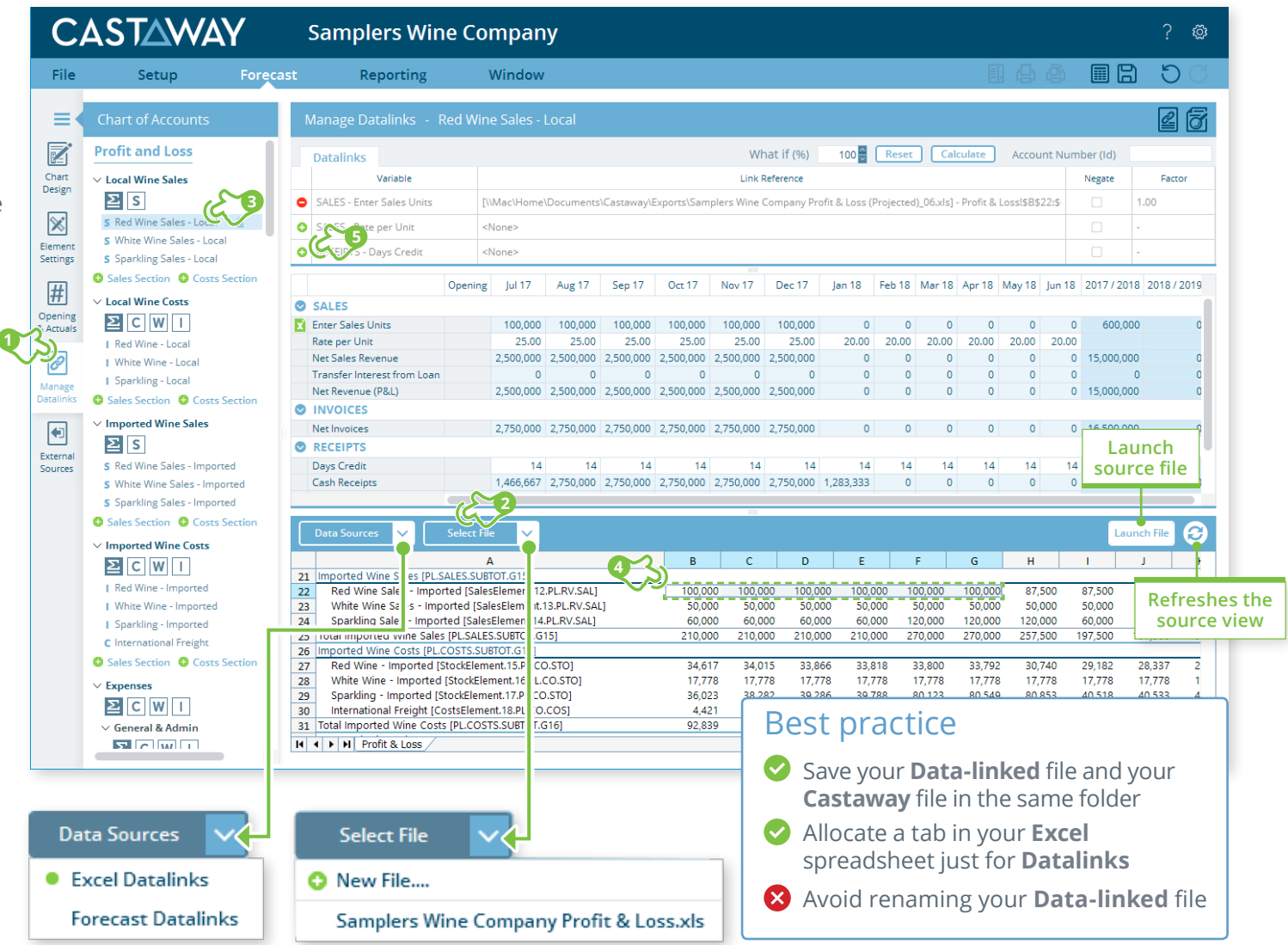